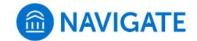

## University of New Haven

## Schedule an appointment with the Residential Life Staff

- 1. Download the Navigate App to your phone or access Navigate online
- 2. On the Student Homepage, select the Appointments link and click Schedule an Appointment to begin

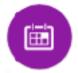

- 3. Select the Reason for the appointment
  - > Residential Life
    - > Staff General Questions
    - > Staff Lock/Key Issues
    - > Staff MyHousing Concerns
- 4. Continue to the Location In-person (Central Office Bixler)
- 5. Choose the day and time that fits your schedule
- Review the appointment details, provide additional comments, and set email and/or text reminders for the appointment

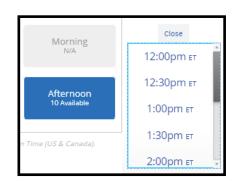

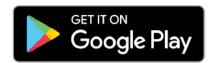

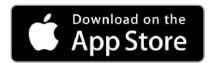

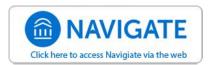